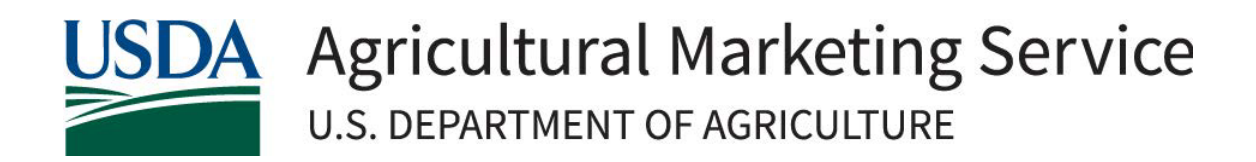

# Resource Document for Completing Environmental Screening Resilient Food Systems Infrastructure (RFSI) Cooperative Agreement Program

May 2024

Rev4

## Overview

 an environmental screening process to assist states with reviewing Resilient Food Systems Infrastructure (RFSI) Cooperative Agreement Program sub-award projects for compliance with the National be found on the RFSI NEPA [Resources](https://www.ams.usda.gov/services/grants/rfsi/nepa-resources) website. Please visit this website and read this entire document The United States Department of Agriculture (USDA) Agricultural Marketing Service (AMS) has developed Environmental Policy Act (NEPA) and other Federal environmental statutes. Resources for this process can before contacting the RFSI team for environmental review assistance.

Awardees are strongly encouraged to identify and enlist their state/territory NEPA expert(s) to assist them with completing environmental reviews for the RFSI program.

with completing environmental reviews for the RFSI program.<br>Consistent with 40 CFR 1506.1, **no elements of a proposed grant project should be started until the** application is approved and authorized for funding by AMS. This includes activities funded by the grant program as well as connected actions<sup>[1](#page-1-0)</sup>, such as site preparation, construction, clearing of land, and other actions.

Two forms were designed to walk states through the environmental screening process, the *Environmental* Pre[-Screening Worksheet \(AMS-ENV-A or Form A\) a](https://www.ams.usda.gov/services/grants/rfsi/nepa-resources)nd th[e Environmental Screening Worksheet \(AMS-ENV-](https://www.ams.usda.gov/services/grants/rfsi/nepa-resources)[B or Form B\).](https://www.ams.usda.gov/services/grants/rfsi/nepa-resources) 

 **All project applica�ons,** *at a minimum***, must include form AMS[-ENV-](https://www.ams.usda.gov/services/grants/rfsi/nepa-resources)A as documenta�on for the environmental review.** In some cases, form [AMS-ENV-B](https://www.ams.usda.gov/services/grants/rfsi/nepa-resources) will also be required.

To complete the two screening forms, information from the following resources should be utilized:

- 1. Project narrative submitted as part of the application package by the Applicant.
- 2. Applicant [Environmental](https://www.ams.usda.gov/services/grants/rfsi/nepa-resources) Questionnaire completed by the Applicant.<sup>2</sup>
- 3. Project location provided by the Applicant. The exact location of the project is necessary and can be provided using GPS coordinates and/or a location map.
- 4. Available desktop resources (refer to the Environmental Law and Policy Review section, on page 3 below).

On both Form A and Form B, a brief description of the specific proposed action(s) should be provided in Box 1C, such as building construction, equipment purchase(s), approximate acreage, connected actions, etc. Additional details may be provided under the respective "Additional Comments" boxes or as attachments to the forms.

If there is additional project- or site-specific information required to complete the environmental screening process that was not provided by the applicant in the project narrative or Applicant Environmental Questionnaire, the applicant should be contacted to obtain the necessary information. All documentation received from the applicant, as well as supporting documentation obtained through the review of desktop resources, such as map printouts and resource lists, must be maintained and submited to AMS to fully document and support the answers provided on the environmental review forms.

<span id="page-1-0"></span> $1$  Connected actions are those automatically triggered by the proposed actions, which may require environmental impact statements or cannot or will not proceed unless other actions are taken previously or simultaneously.

<span id="page-1-1"></span><sup>&</sup>lt;sup>2</sup> If the Applicant Environmental Questionnaire was not submitted with the initial project application package, this should be sent to the applicant to complete. The information provided in the questionnaire should be verified for accuracy using the desktop tools referenced in this document.

### Form AMS-ENV-[A: Environmental Pre](https://www.ams.usda.gov/services/grants/rfsi/nepa-resources)-Screening Worksheet

States reviewing grant projects for environmental compliance should start by completing Sections 1 through 5 of Form A, which includes the following pre-screening questions in Section 2:

- *Does the project involve any ground-disturbing activities?*
- *Does the project involve any vegetation or habitat removal?*
- *Will the project alter a structure greater than 50 years of age or the general aesthetic of the property (i.e., new interior or exterior configuration)?*
	- $\circ$  To help make this determination, review local assessor records, Google Earth historical imagery, and any applicant-provided information.
- *Is there an adjacent river, stream, or water body?*
	- o **This requires documentation.** Review the National [Wetlands](https://www.fws.gov/program/national-wetlands-inventory/wetlands-mapper) Inventory (NWI) Wetlands [Mapper](https://www.fws.gov/program/national-wetlands-inventory/wetlands-mapper) to determine if the project site is located adjacent to a river, stream, or water body. Print out the map provided and include it with your review submission to AMS.
- *Will there be a permanent increase in noise, odor, or traffic as a result of the project?*
- *Will the project increase the emissions of carbon dioxide, methane, and/or nitrous oxide (increased use of internal combustion engines, manure management, etc.)?*

If unable to answer any of the questions on Form A with the information initially submitted, the state will contact the applicant to obtain the necessary additional information before proceeding.

#### Form AMS-ENV-B: [Environmental](https://www.ams.usda.gov/services/grants/rfsi/nepa-resources) Screening Worksheet

If any of the questions in Section 2 of Form A are answered "Yes," then Sections 1 through 7 of Form B must be completed.

Section 2 of Form B requires effect determinations for a variety of environmental resources covered under NEPA. The user must first determine if the resource is located within the area of potential effect for a project and secondly if the proposed action has the potential to impact the resource. The Environmental Law and Policy Review section, below on page 3, presents a brief overview of the review process for each component, primary desktop tools recommended for use, details for required consultations and coordination with government agencies, and required supporting documentation to include with the completed screening forms.

## Environmental Law and Policy Review

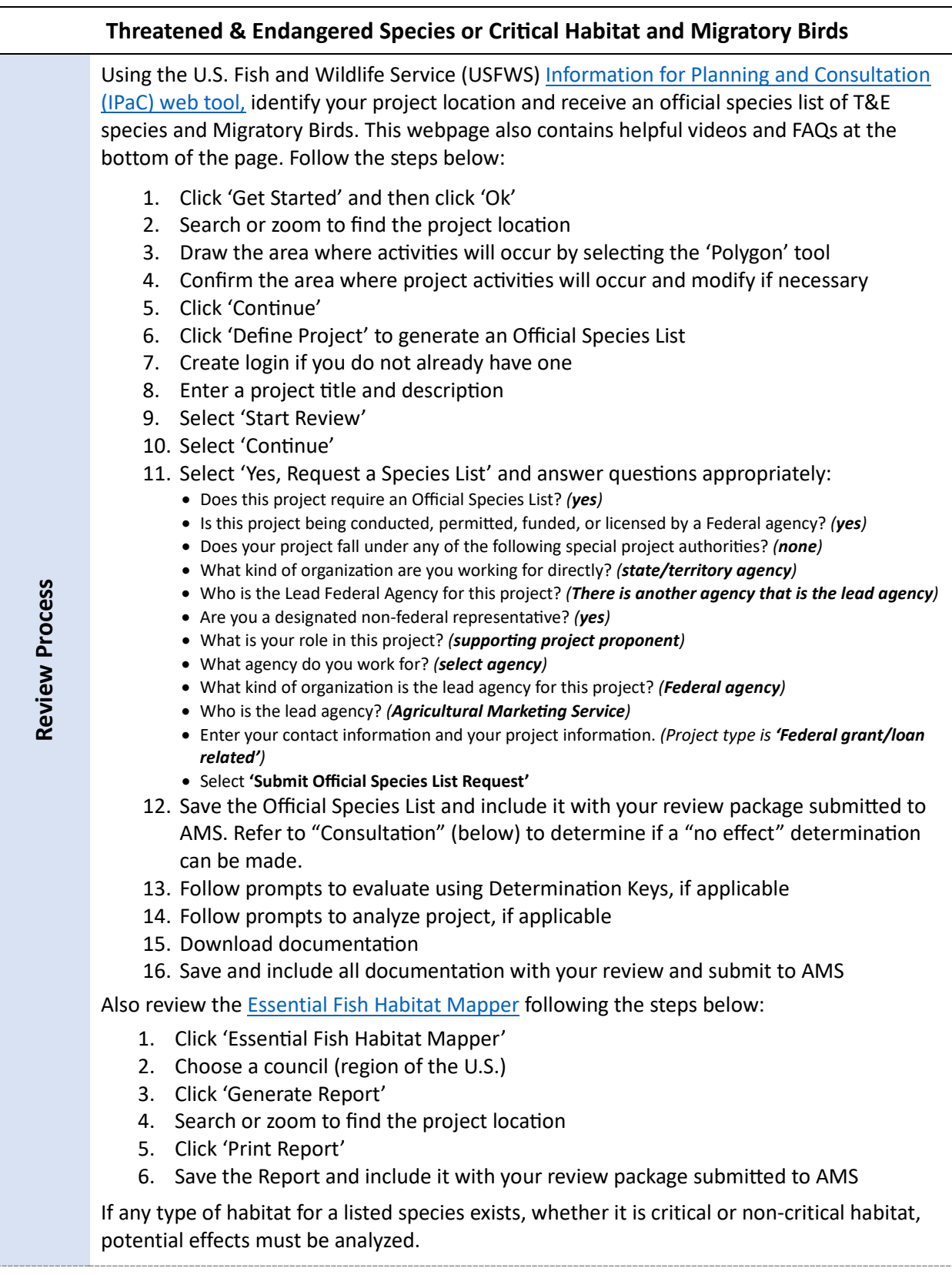

3

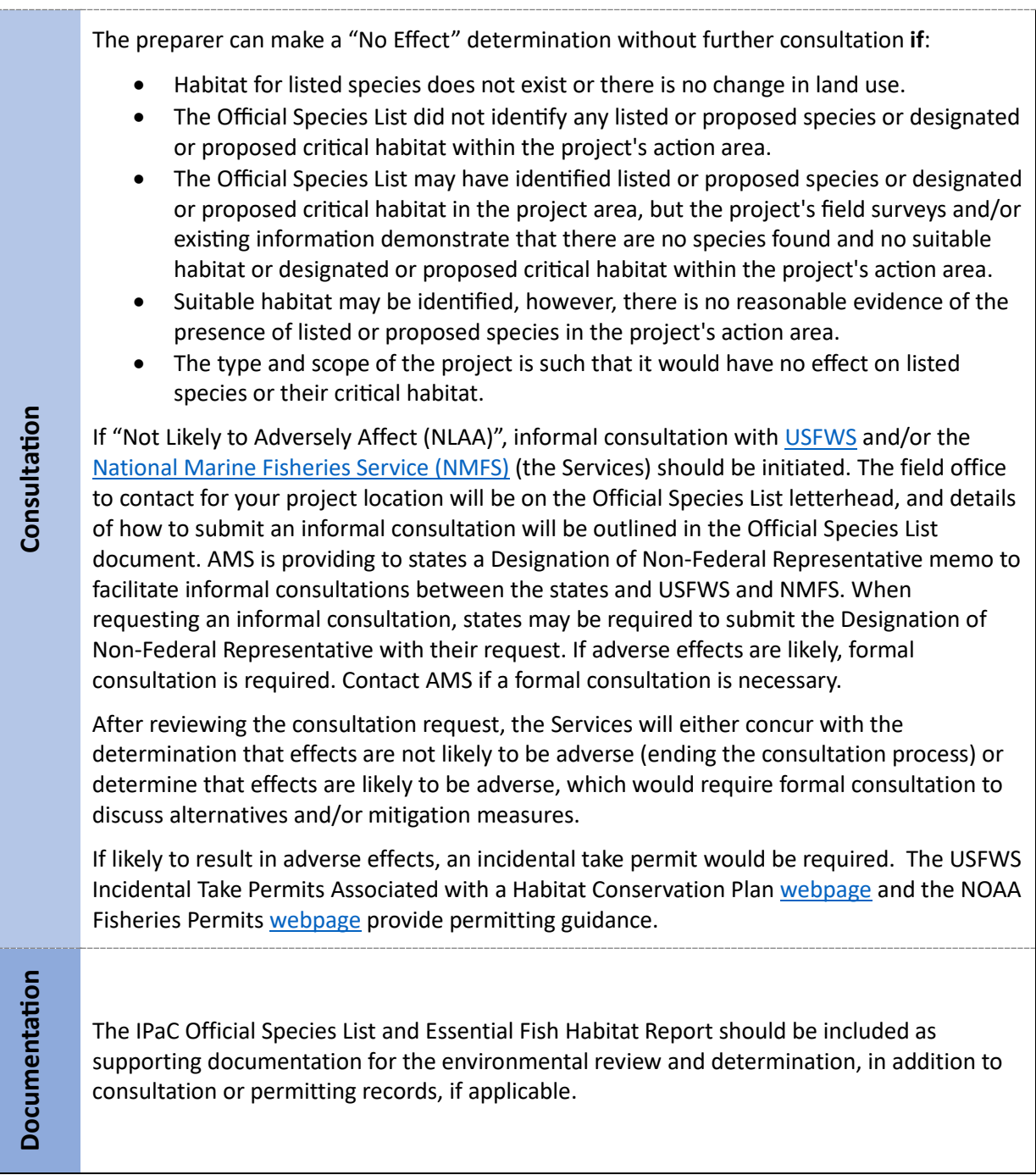

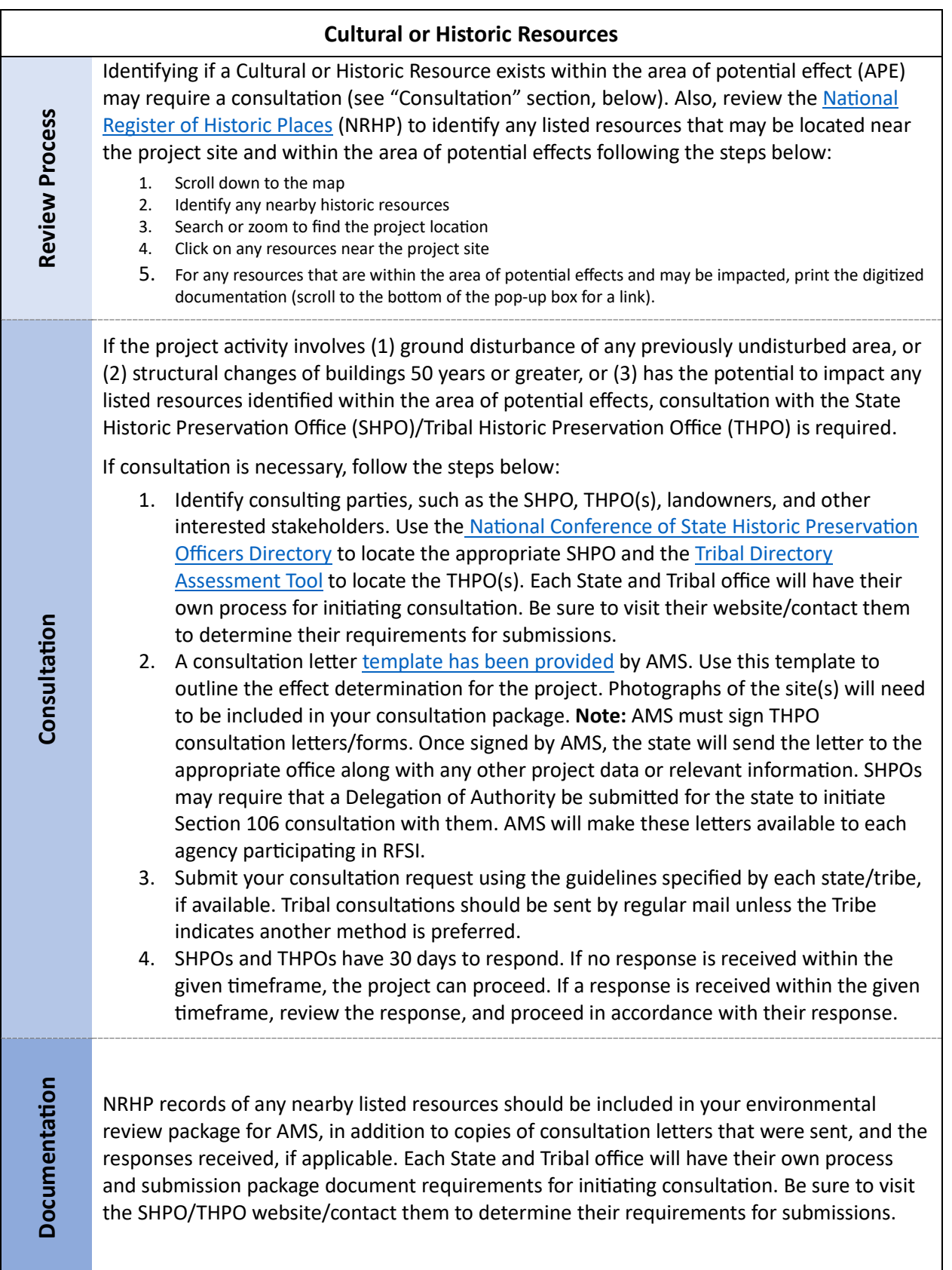

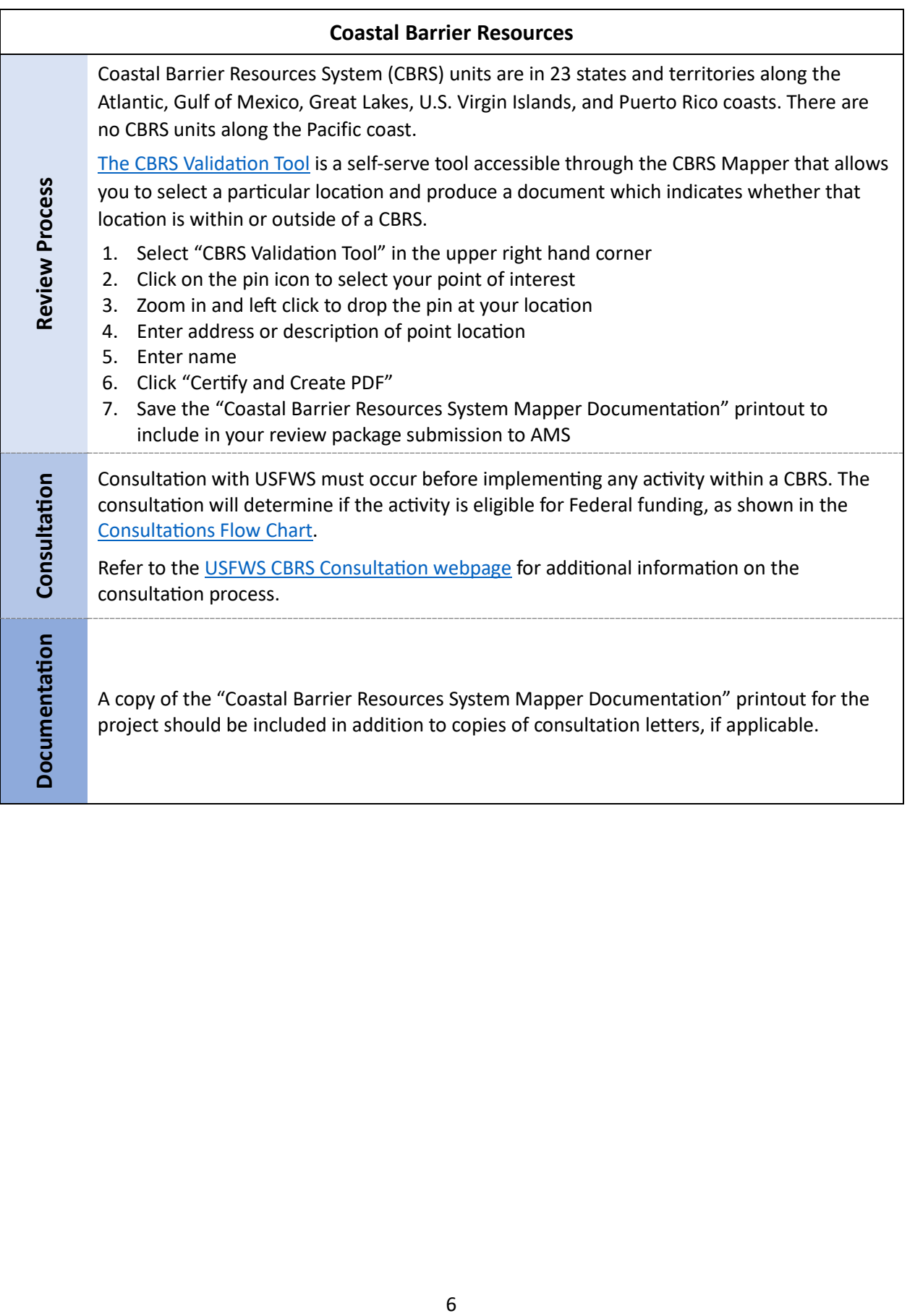

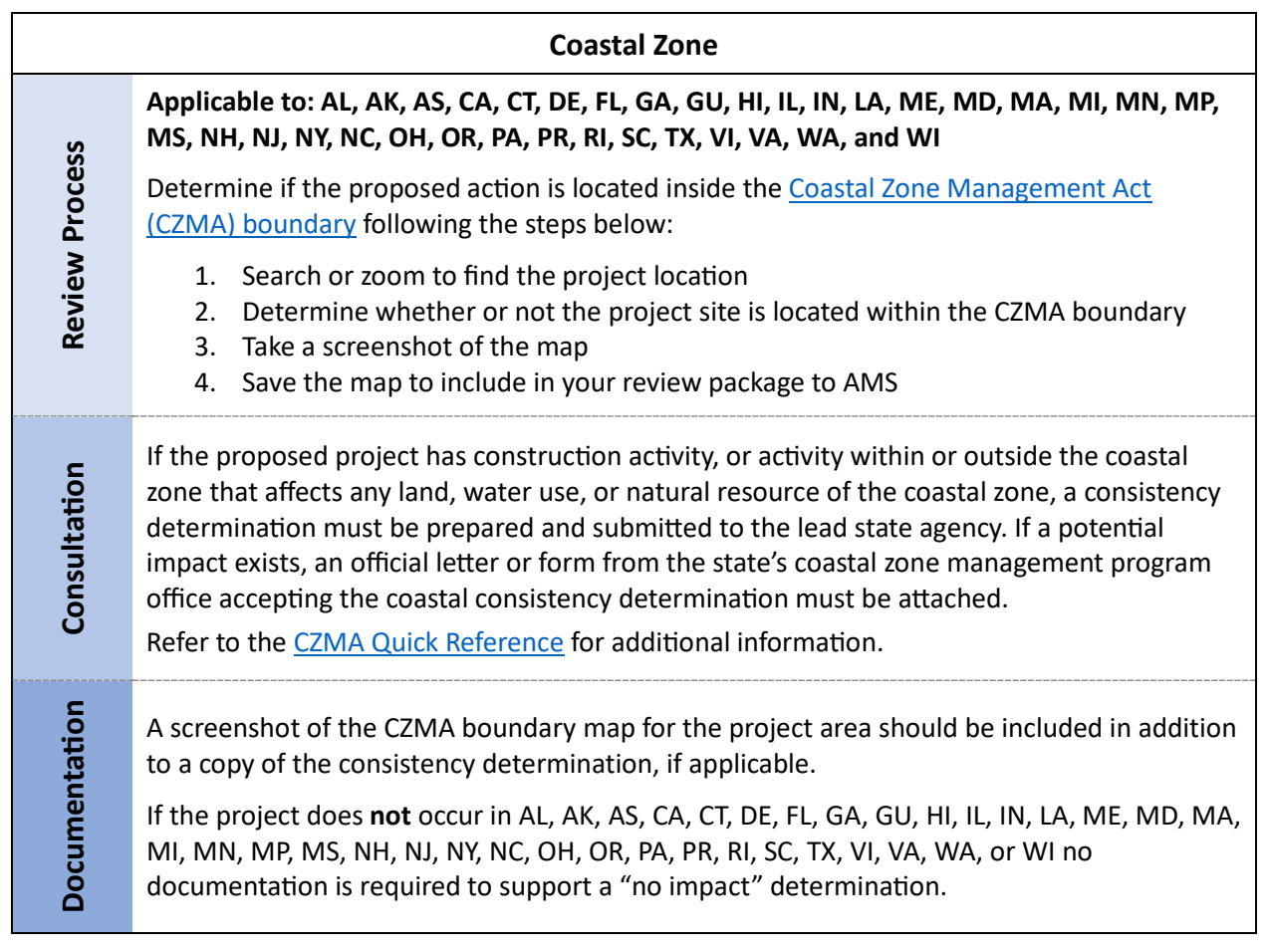

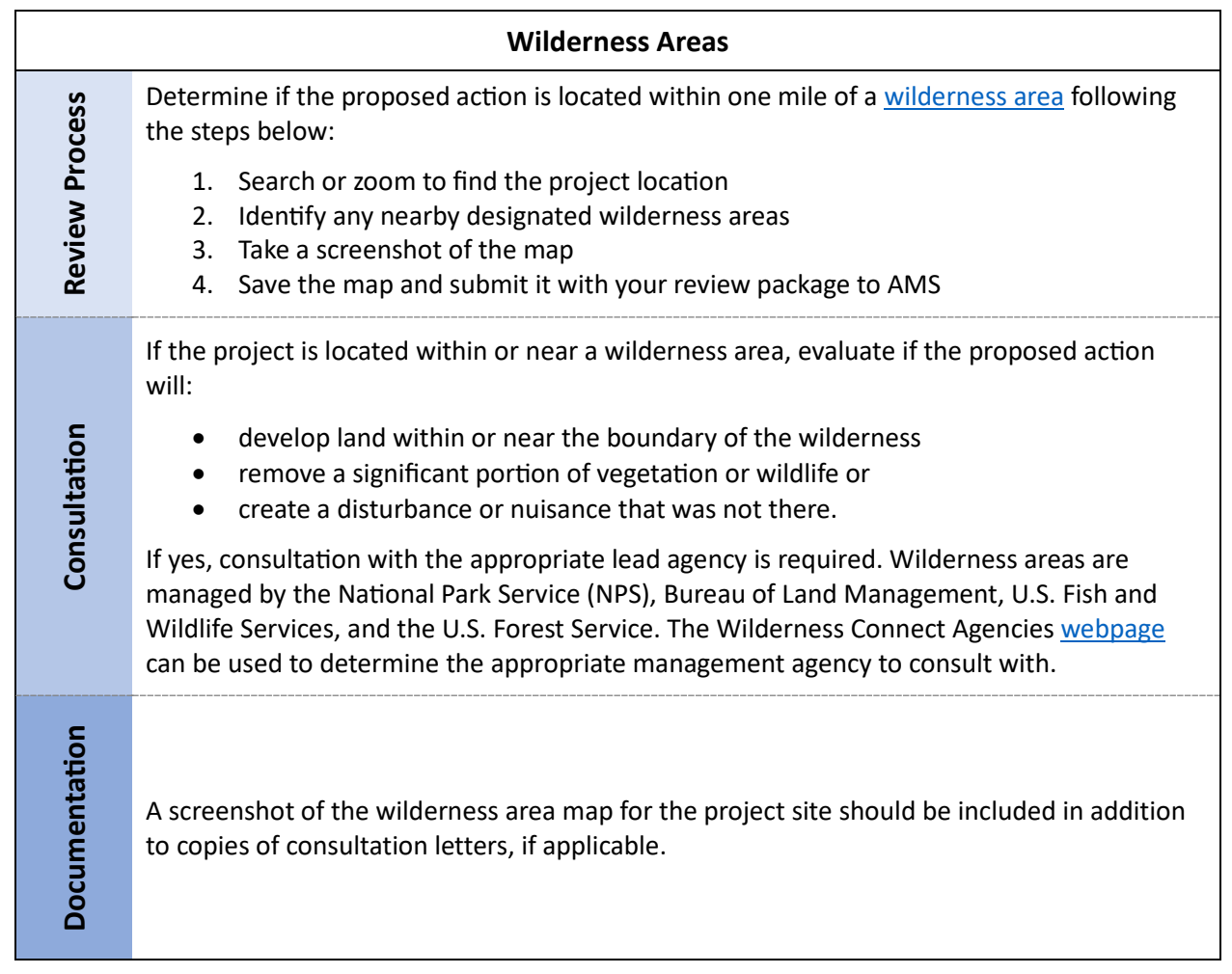

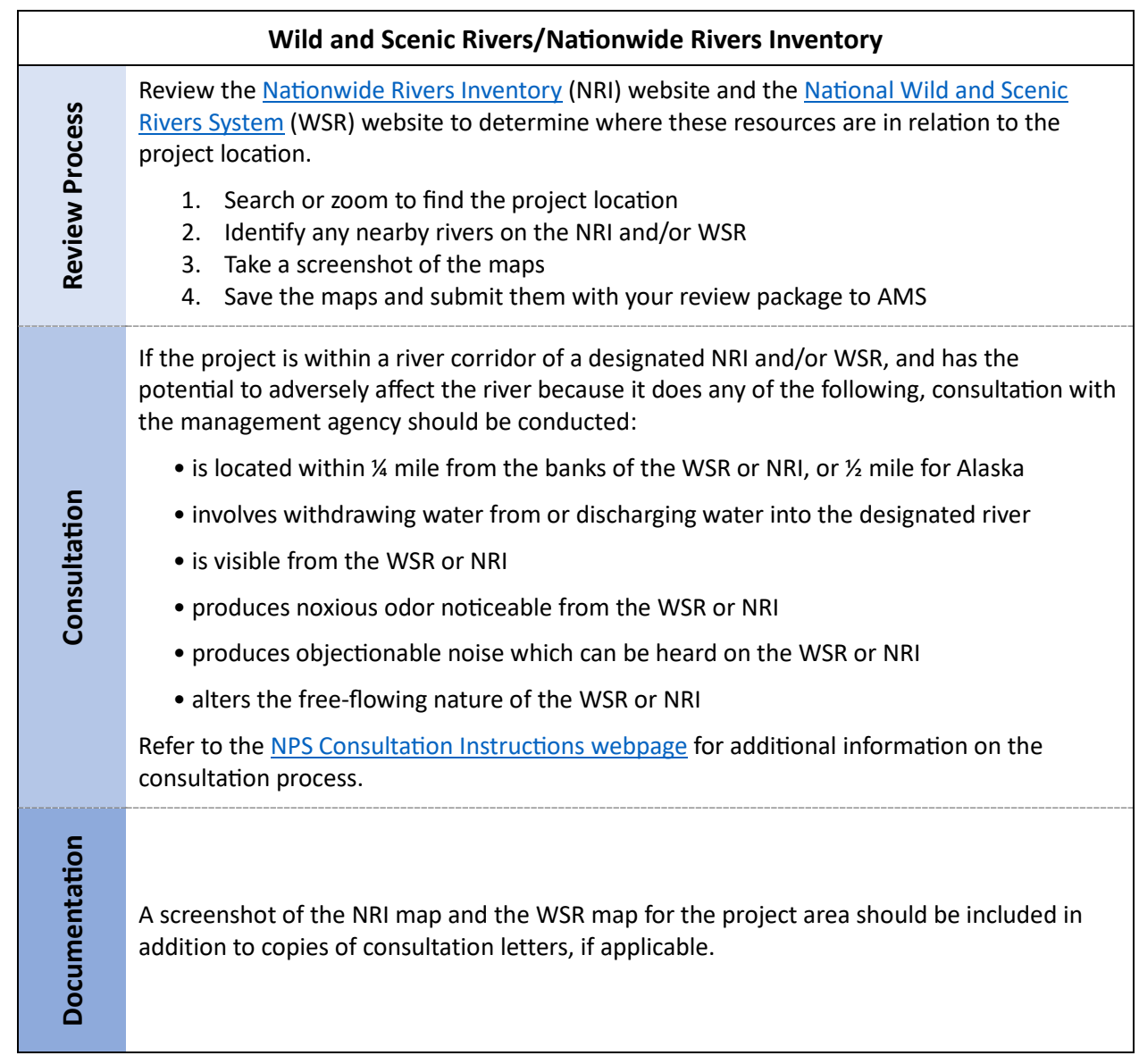

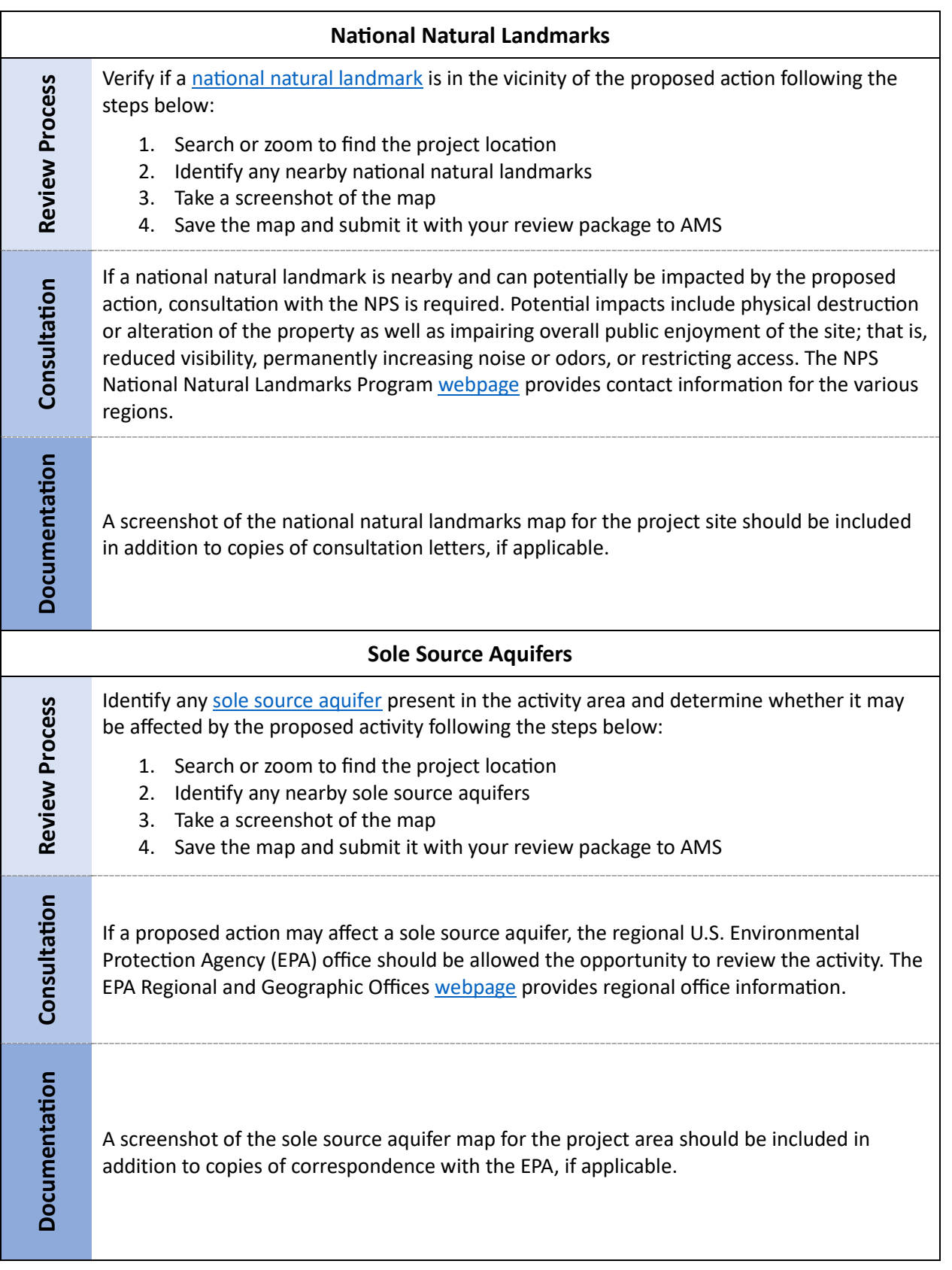

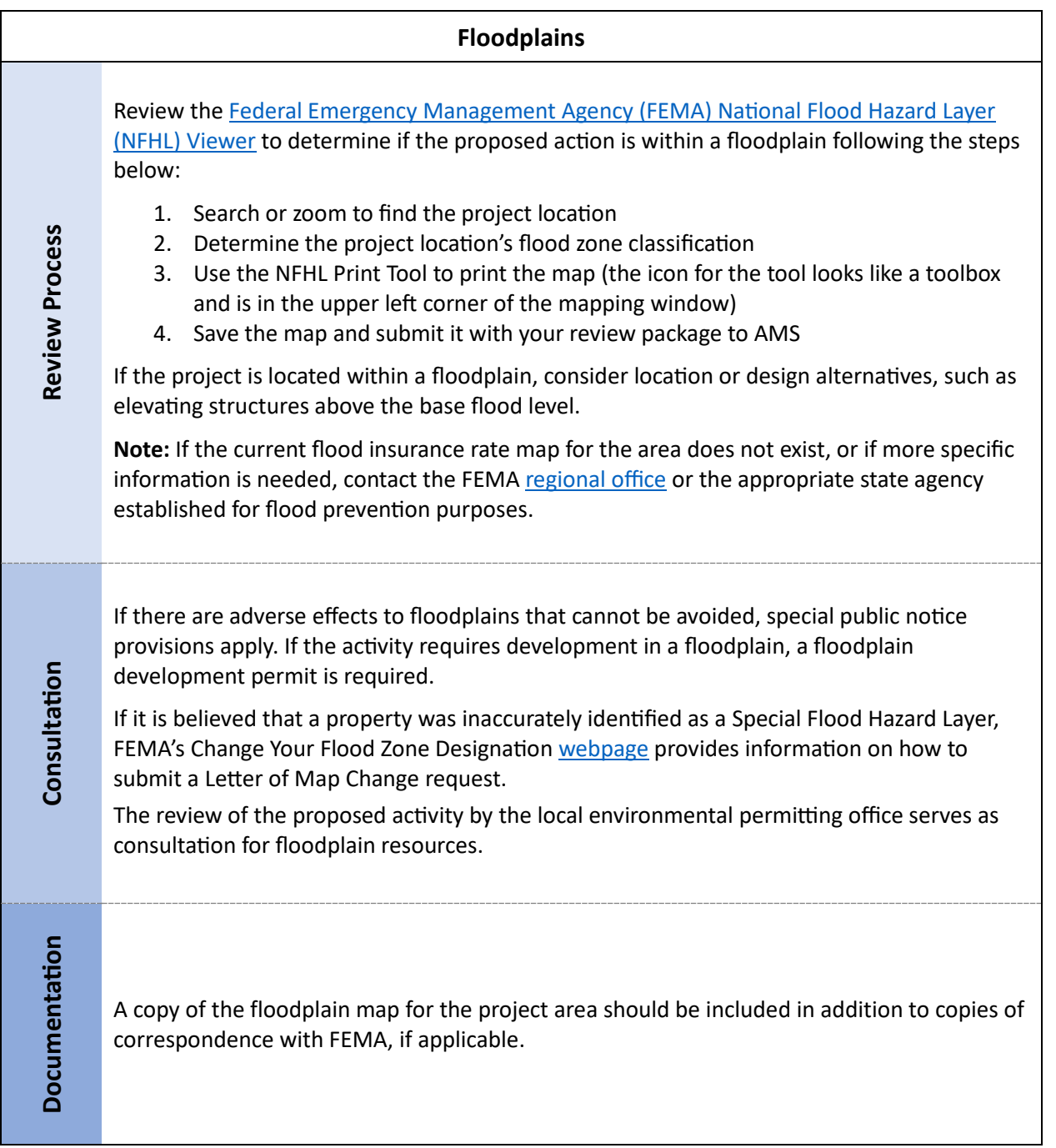

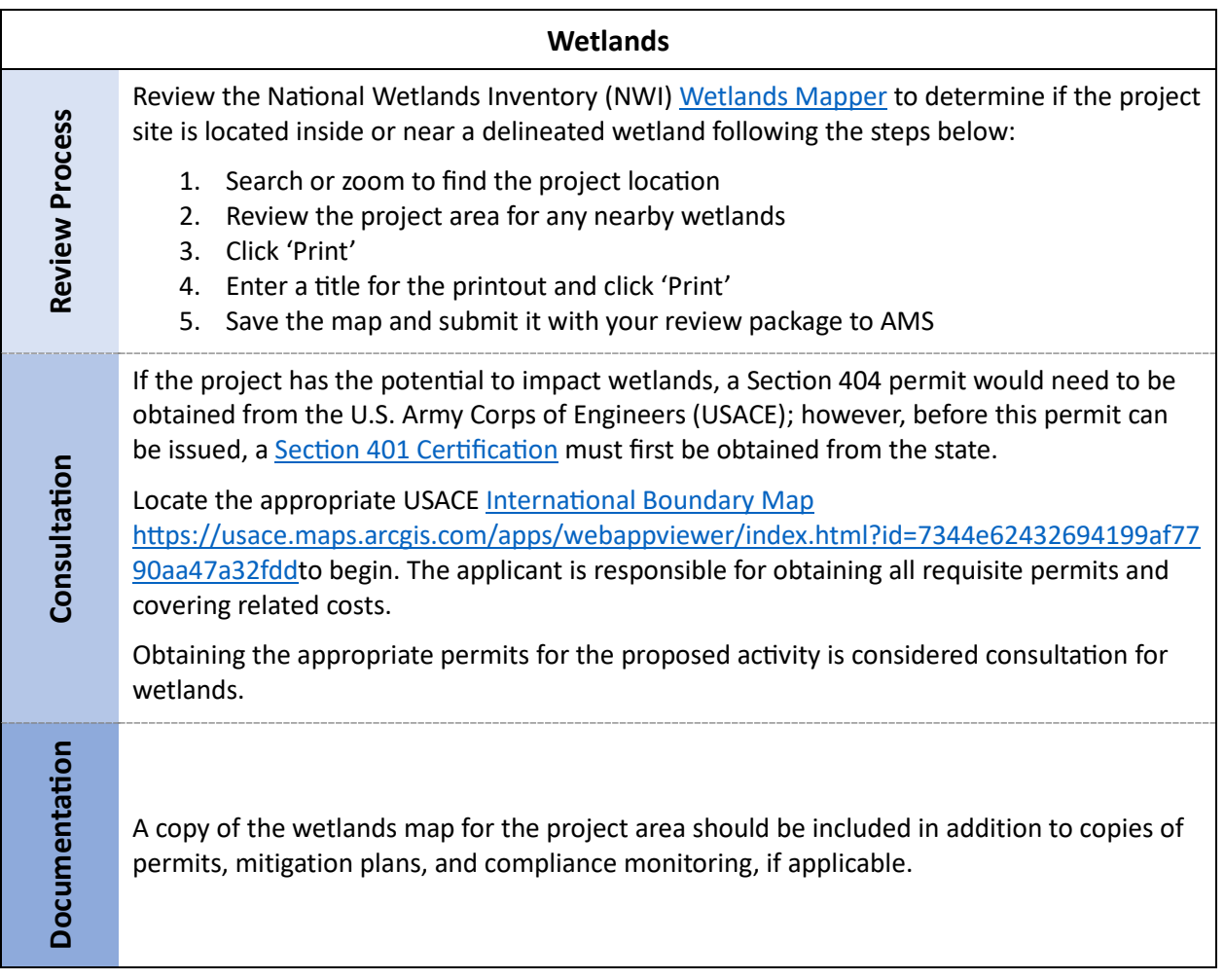

#### **Highly Erodible Land (HEL) and Prime & Unique Farmlands**

For activities involving new structures, the expansion of existing structures, wastewater Environmental Assessment, which may have direct and indirect impacts on soils and other description and other project-specific information for potential direct or indirect impacts to land or soil resources, and identify the type, magnitude, and duration of any potential structures, or possible resource impacts not considered under the applicable Programma�c important land resources, further evaluation may be required. Review the project impacts.

obtain soil characteristics for the project area following the steps below: **Step 1:** The Natural Resources Conservation Service (NRCS) [Web Soil Survey \(](https://websoilsurvey.nrcs.usda.gov/app/)WSS) provides soil data and information produced by the National Cooperative Soil Survey. Use the WSS to

- 1. Click 'Start WSS'
- 2. Click 'Address' on the left menu to open the drop-down list
- 3. Enter the address of the project location in the text box and click 'View'
- 4. Create an Area of Interest (AOI) for the proposed project select the AOI polygon tool ( $\frac{1}{101}$  and draw a polygon that covers the project area (double-click to complete the shape)
- 5. Under the 'Shopping Cart' tab on the top ribbon, click 'Checkout' and 'Ok'. This will generate a 'Custom Soil Resource Report,' which details the Map Units, or soils types within the AOI
- 6. Review the Map Units for indicators of HEL and Prime & Unique Farmlands
- 7. Save this report and submit with your review to AMS

be found using the NRCS Field Office [Technical](https://efotg.sc.egov.usda.gov/#/) Guide. **Step 2:** NRCS WSS soils type(s) should then be compared to the state-specific lists that can

- 1. Select your state/territory
- 2. Select Section 2: Natural and Cultural Resources Information
- 3. Select soils information provided by each state including HEL lists typically organized by county and farmland classification information
- 4. Print available resources showing whether soil types in the Area of Interest are/are not Highly Erodible

Additional available web data sources may be accessed, including county land information or county GIS data, to identify records of HEL determinations by NRCS for the project area. You can contact your NRCS [State office using this directory](https://www.nrcs.usda.gov/conservation-basics/conservation-by-state/state-offices).

Review Process **Review Process**

specific to HEL. If important land resources could be affected, consultation with NRCS may be necessary to determine appropriate mitigation measures or alternatives to the proposed **Highly Erodible Land (HEL)**-NRCS oversees HEL programs that subject cropland to the provisions of the Food and Security Act; however, there are no required consultations action.

 **Prime & Unique Farmland**-The Farmland Protec�on Policy Act (FPPA) is intended to minimize the impact Federal programs have on the unnecessary and irreversible conversion of farmland to nonagricultural uses. Projects are subject to FPPA requirements if they may irreversibly convert prime farmland (directly or indirectly) to nonagricultural use and are completed by a Federal agency or with assistance from a Federal agency. Activities not subject to FPPA include:

- Federal permitting and licensing
- Projects planned and completed without the assistance of a Federal agency
- Projects on land already in urban development or used for water storage
- Construction within an existing right-of-way purchased on or before August 4, 1984
- Construction for national defense purposes
- Construction of on-farm structures needed for farm operations
- Surface mining, where restoration to agricultural use is planned
- Construction of new minor secondary structures such as a garage or storage shed

 If a project is subject to FPPA (does not fall into one of the categories above), and it has the potential to convert important farmland to non-farm use, consultation with NRCS is required. NRCS uses a land evaluation and site assessment (LESA) system to establish a farmland conversion impact rating score on proposed sites of Federally funded and assisted level. The assessment is completed o[n form AD-1006.](https://www.nrcs.usda.gov/sites/default/files/2024-05/ad-1006.pdf) NRCS has confirmed that state NRCS [State Office](https://www.nrcs.usda.gov/conservation-basics/conservation-by-state/state-offices) for questions and assistance in completing the form. projects. This score is used as an indicator for the project sponsor to consider alternative sites if the potential adverse impacts on the farmland exceed the recommended allowable agencies can fill out, sign, and submit this form on the behalf of AMS. please contact [your](https://www.nrcs.usda.gov/conservation-basics/conservation-by-state/state-offices) 

Documentation **Documenta�on**

 Provide a copy of the NRCS WSS soils report, documentation of any other relevant soil characteristics, and available HEL determination records for the project location. If consultation with NRCS has taken place, please include all documentation.

Consultation **Consulta�on**

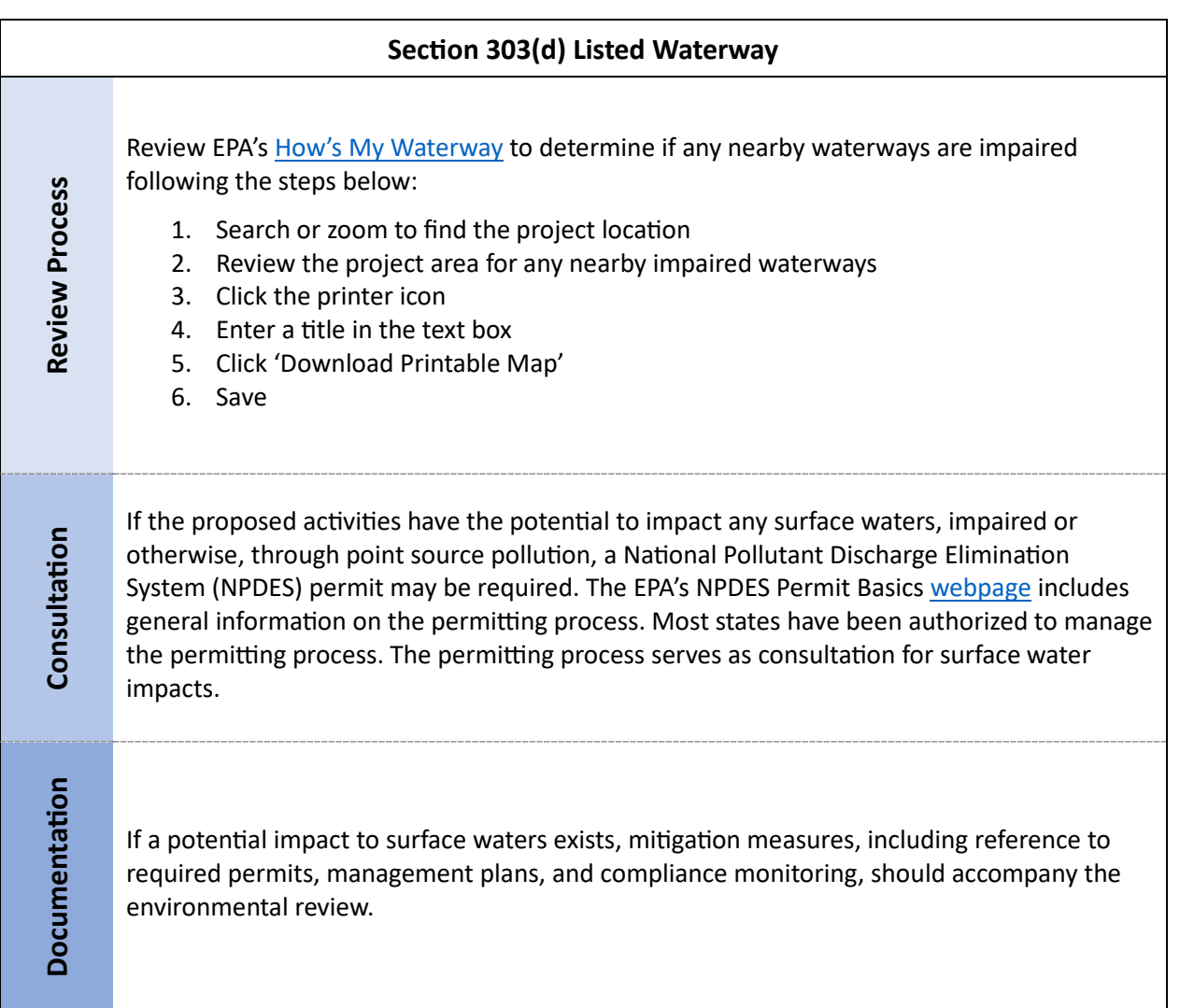

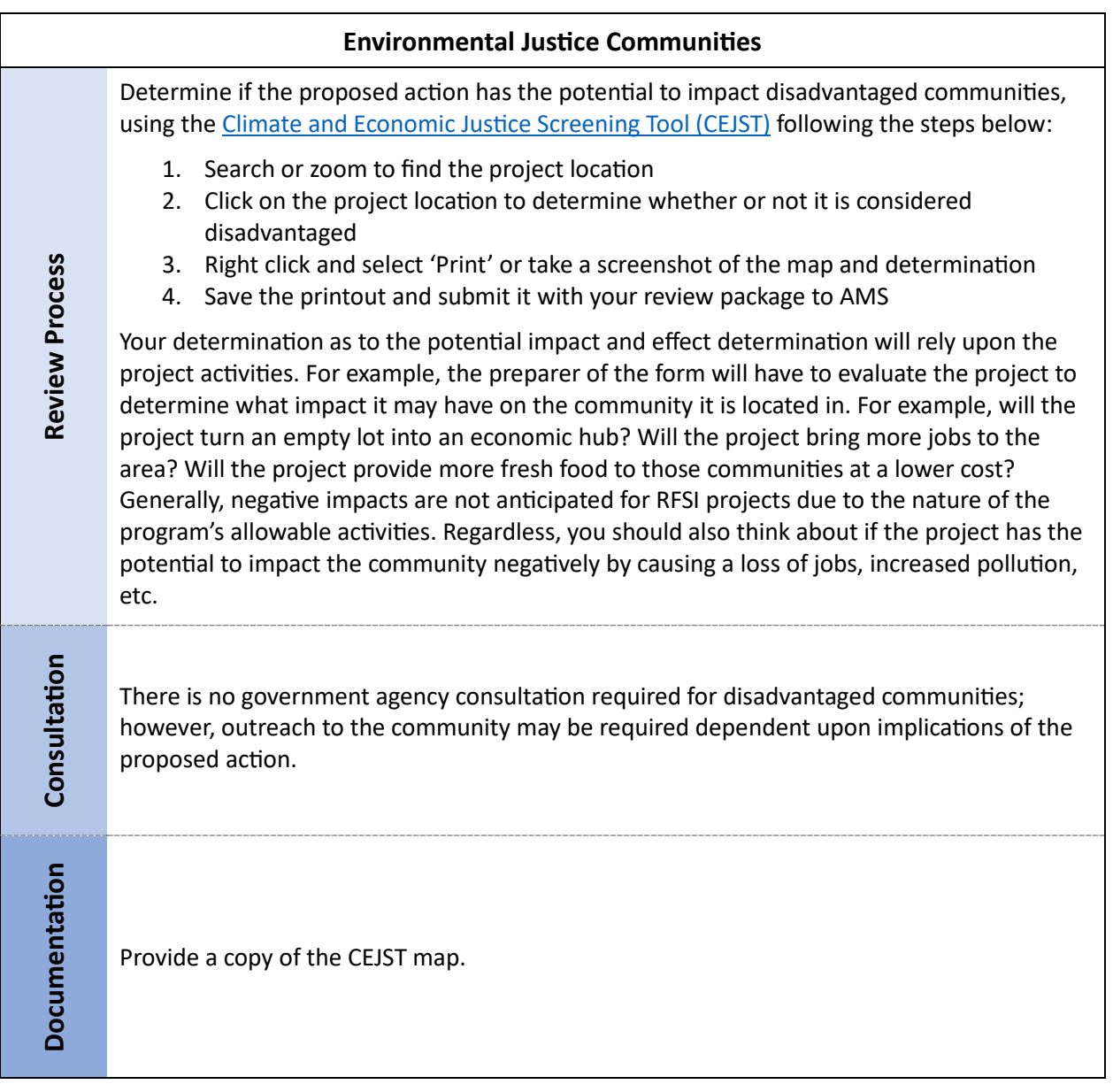

be used to assess multiple resource areas or site-specific and regional conditions in one application, In addition to the resource-specific desktop tools presented above, there are more general tools that can including:

- EPA's **[NEPAssist](https://www.epa.gov/nepa/nepassist)** is an application that facilitates the environmental review process and project planning in relation to environmental consideration by drawing environmental data dynamically from EPA GIS databases and web services and providing immediate screening of environmental assessment indicators for a user-defined area of interest.
- EPA's EnviroAtlas Interactive Map provides access to 500+ maps and multiple analysis tools for analyzing watersheds, elevation changes, land cover, and more.

If, after utilizing the above information, you have questions about the environmental review process or project specific questions, please contact us at [RFSI@usda.gov.](mailto:RFSI@usda.gov)